# **INSTALLATION PLANTNET**

#### **Etape 1 : Téléchargement**

Téléchargez l'application PlantNet sur Play Store pour les Android et sur App Store pour les systèmes IOS.

## **Etape 2 : Inscription (gratuite)**

Ouvrez l'application et inscrivez-vous à l'aide d'une adresse mail personnelle. ATTENTION : une fois connecté vous devrez ABSOLUMENT changer votre pseudo. Les participants doivent garder l'anonymat.

### **Etape 3 : Modification du pseudo**

Pour changer votre pseudo, cliquez sur le pseudo qui s'affiche (cercle rose ci-dessous). Une nouvelle fenêtre apparait.

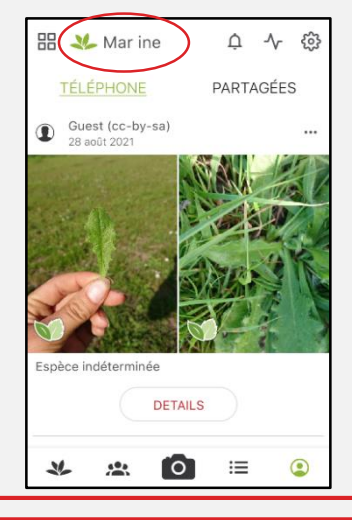

Dans l'encart « Prénom », veuillez inscrire PS. Dans l'encart « Nom », veuillez inscrire le numéro personnel qui vous a été donné.

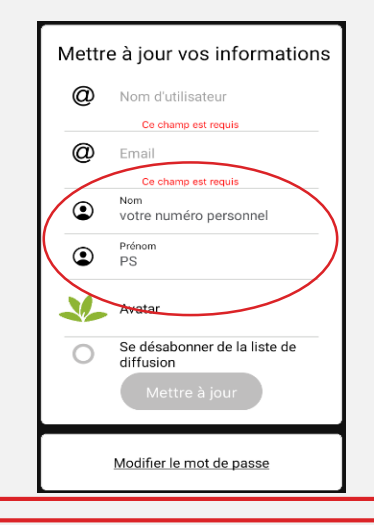

## **Etape 4 : Rejoindre le groupe privé PiroPâture**

Pour rejoindre le groupe privé destiné au projet PiroPâture, cliquez sur l'onglet « Mes groupes » en bas de l'écran (entouré en rouge).

Cliquez sur la petite loupe. Recherchez « PiroPature ». Cliquez sur « + Rejoindre le groupe ». Vous n'avez plus qu'à attendre d'être accepté.

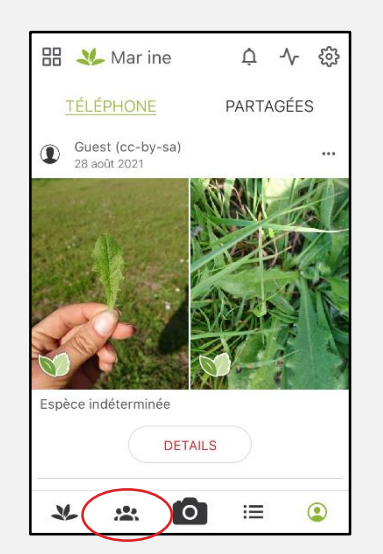

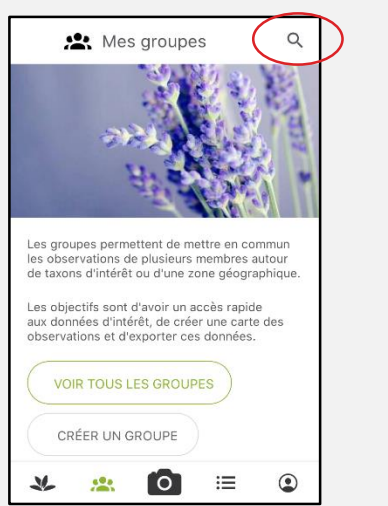